Register your product and get support at

[www.philips.com/dictation](http://www.philips.com/dictation)

# VoiceTracer

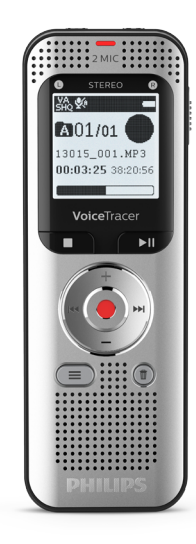

DVT2050

FR Manuel de l'utilisateur

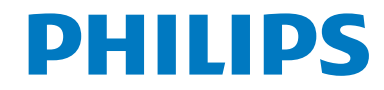

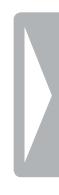

# Sommaire

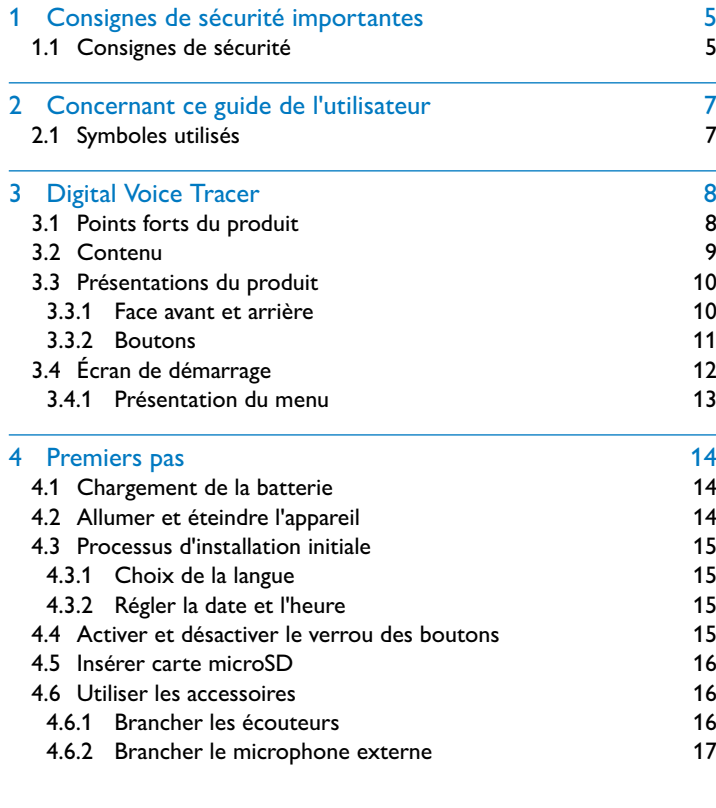

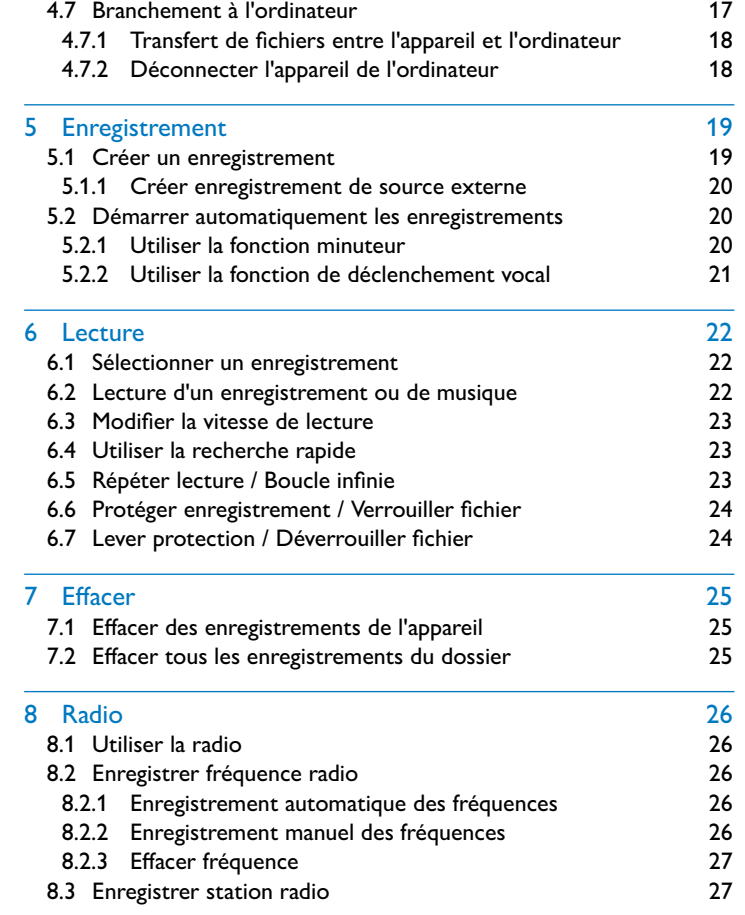

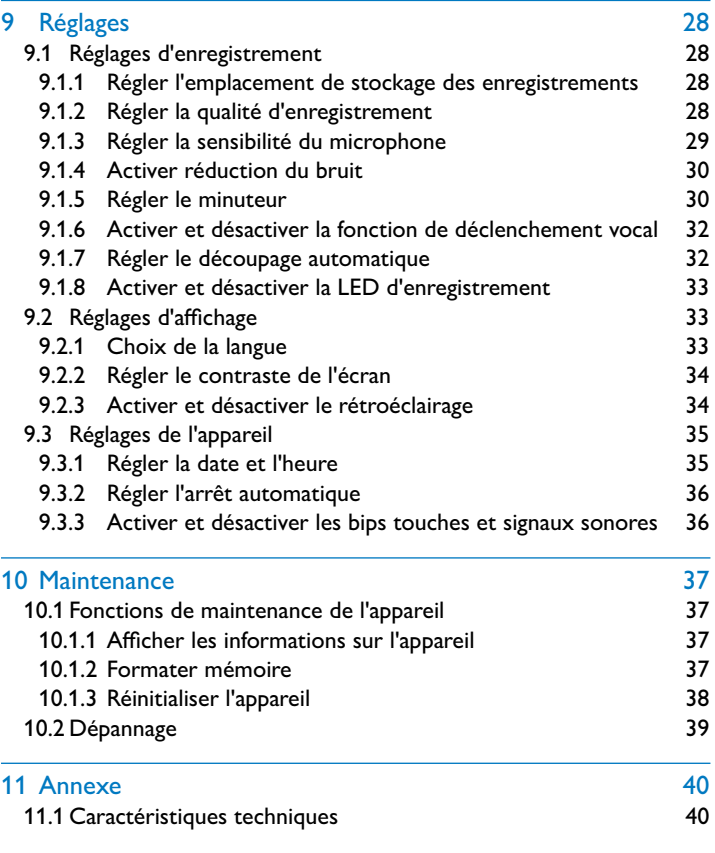

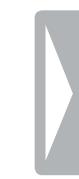

# <span id="page-4-0"></span>Consignes de sécurité importantes

Ne faites aucun réglage ou modification si ce n'est pas décrit dans ce guide de l'utilisateur. Respectez toutes les consignes de sécurité pour assurer le bon fonctionnement de votre appareil. Le fabricant décline toute responsabilité si vous ne respectez pas les consignes de sécurité.

# **1.1 Consignes de sécurité**

- Protégez l'appareil de la pluie ou de l'eau pour éviter un courtcircuit.
- N'exposez pas l'appareil à la chaleur excessive d'un chauffage ou d'un ensoleillement direct.
- Protégez le câble contre les dommages causés par l'écrasement, en particulier au niveau des connecteurs et à la sortie des câble de l'appareil.
- Faites une sauvegarde de vos données et enregistrements. Le fabricant n'est pas responsable de la perte de données.
- Ne faites aucun travail de maintenance si ce n'est pas décrit dans ce guide de l'utilisateur. Ne démontez pas l'appareil pour effectuer des réparations. Faites réparer votre appareil uniquement par un centre de service agréé.

### **1.1.1 Batterie rechargeable intégrée**

- N'essayez pas de remplacer la batterie. Seuls les centres d'entretien agréés sont autorisés à remplacer la batterie.
- Avant de faire remplacer la batterie par un centre d'entretien agréé, sauvegardez vos données et vos enregistrements.
- Les batteries contiennent des substances dangereuses pour l'environnement. Éliminez les batteries usagés dans des points de collecte appropriés.

### **1.1.2 Cartes mémoire**

- L'appareil est compatible avec les cartes mémoire microSD jusqu'à une capacité de 32 Go (optimisé pour classe 6 ou supérieur).
- Assurez-vous que la carte mémoire supporte un taux de transfert de données suffisant. Le fabricant ne garantit pas un fonctionnement correct.
- Le formatage d'une carte mémoire efface toutes les données présentes sur la carte. Formatez toujours la carte mémoire dans l'appareil pour assurer qu'elle soit ensuite au bon format. Si vous formatez la carte mémoire avec un ordinateur, cela peut provoquer ultérieurement des erreurs lors de l'écriture ou de la lecture des données.

### <span id="page-5-0"></span>**1.1.3 Protection de l'ouïe**

### **Respectez les consignes suivantes concernant l'utilisation des écouteurs :**

- Réglez le volume à un niveau modéré et ne portez pas le casque trop longtemps.
- Veillez obligatoirement à ne pas régler un volume qui soit trop fort pour votre ouïe.
- Réglez toujours le volume de sorte à pouvoir continuer d'entendre ce qui se passe autour de vous.
- Dans les situations potentiellement dangereuses, soyez prudent ou arrêtez temporairement l'utilisation.
- N'utilisez pas les écouteurs lorsque vous vous déplacez en voiture, à vélo, sur une planche à roulettes, etc. Vous pourriez représenter un danger pour le trafic et violer la réglementation gouvernementale.

### **1.1.4 Puissance sonore maximale**

• Le fabricant garantit que la puissance sonore maximale de son appareil audio est en conformité avec les dispositions applicables, mais seulement avec le modèle original des écouteurs fournis. Si ces écouteurs doivent être remplacés, optez pour un modèle Philips équivalent au modèle original.

### **1.1.5 Restrictions légales pour les enregistrements**

- L'utilisation de la fonction d'enregistrement de ce produit peut faire l'objet de restrictions légales dans votre pays. Respectez la vie privée et les droits personnels d'autrui, par exemple si vous enregistrez des conversations ou des conférences.
- Notez que dans de nombreux pays, vous avez l'obligation légale d'informer votre interlocuteur si vous enregistrez une conversation téléphonique (où l'enregistrement des conversations téléphoniques peut être interdit). Renseignez-vous sur la situation juridique dans votre pays avant d'enregistrer des conversations téléphoniques.

# <span id="page-6-0"></span>2 Concernant ce guide de l'utilisateur

Les schémas des pages suivantes vous donnent un aperçu rapide de votre appareil. Des descriptions détaillées sont présentes dans les chapitres suivants de ce guide de l'utilisateur. Lisez attentivement ce guide de l'utilisateur.

# **2.1 Symboles utilisés**

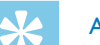

#### Astuce

• Ce symbole présente les astuces qui vous permettront d'utiliser votre appareil plus efficacement et plus facilement.

#### Note

• Ce symbole indique des remarques que vous devriez respecter lors de votre utilisation de l'appareil.

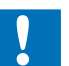

### **Attention**

• Ce symbole met en garde contre les dommages sur l'appareil et d'éventuelles pertes de données. Les dommages peuvent résulter d'une manipulation incorrecte.

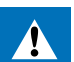

#### Avertissement

• Ce symbole met en garde contre les dangers pour les personnes. Une manipulation incorrecte peut entraîner des blessures physiques ou des dommages matériels.

# <span id="page-7-0"></span>3 Digital Voice Tracer

Nous vous félicitons d'avoir choisi cet appareil Philips. Consultez notre site web pour profiter d'un support complet sous la forme de manuels d'utilisation, téléchargement de logiciels, informations sur la garantie et bien plus encore :

[www.philips.com/dictation.](http://www.philips.com/dictation)

# **3.1 Points forts du produit**

- Fonction de déclenchement vocal pour enregistrer sans appuyer sur les boutons
- Port pour carte microSD pour mémoire supplémentaire
- Noise Reduction / Réduction du bruit pour des enregistrements plus clairs
- Enregistrement stéréo

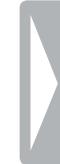

# <span id="page-8-0"></span>**3.2 Contenu**

Câble USB pour connexion à l'ordinateur

- (1) Appareil<br>
(2) Câble US<br>
(3) Écouteur<br>
(4) Guide de Écouteurs stéréo
	- Guide de démarrage rapide

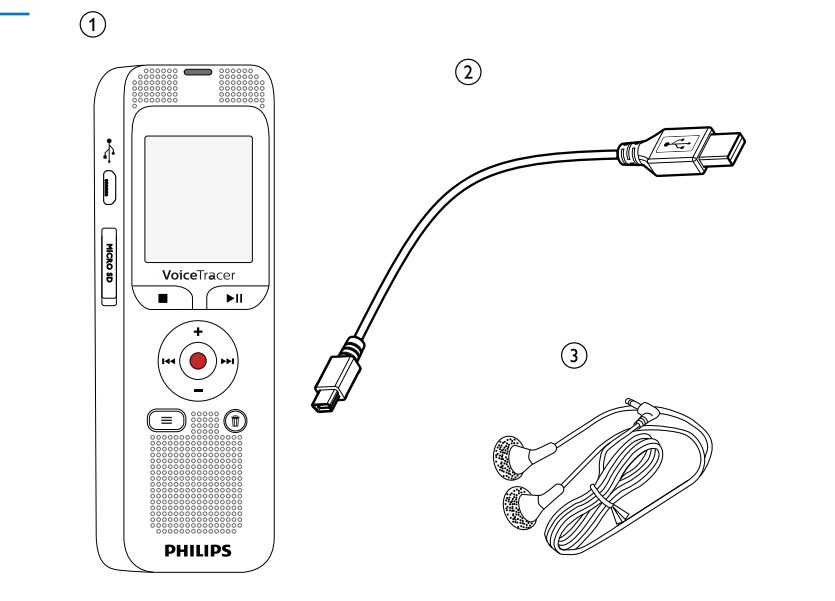

 $\circled{4}$ 

Quick start guide

# <span id="page-9-0"></span>**3.3 Présentations du produit**

### **3.3.1 Face avant et arrière**

- (1) Port pour carte mémoire (carte microSD)<br>
(2) Port pour connexion à l'ordinateur (Micro-<br>
(3) Microphone<br>
(4) LED de statut :
	- Port pour connexion à l'ordinateur (Micro-USB)
- Microphone
	- LED de statut :
		- Rouge L'appareil enregistre
		- Vert L'appareil diffuse un enregistrement
		- Jaune Transfert de données avec l'ordinateur
		-
	- Panneau de contrôle avec boutons
	- Haut-parleur
- G Écran<br>
Panne<br>
D Haut-<br>
(9) Brancl Interrupteur marche/arrêt / Verrou des boutons
	- Branchement d'un microphone externe, port d'entrée ligne (jack stéréo 3,5mm)
- (10) Branchement d'écouteurs (jack stéréo 3,5mm)

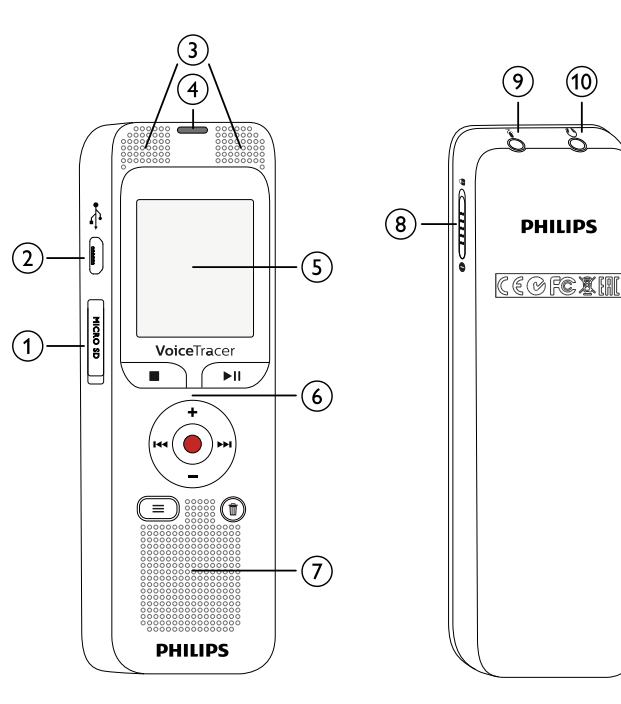

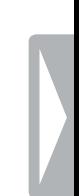

 $(10)$ 

**PHILIPS** 

### <span id="page-10-0"></span>**3.3.2 Boutons**

- $\alpha$  Ouvrir fonctions du menu (bouton du menu)
- b **+** Augmenter volume, Navigation menu : Choix de la fonction du menu
	- b Appui court : passer à l'enregistrement suivant Navigation menu : ouvrir prochain onglet du menu Appui long : avance rapide
	- **–** Diminuer volume, navigation menu : Choix de la fonction du menu
	- **H4** Appui court : passer à l'enregistrement précédent Navigation menu : ouvrir précédent onglet du menu Appui long : retour rapide
- $\overline{a}$  **Arrêter la lecture (bouton Stop), quitter menu**
- $\overline{a}$   $\blacktriangleright$  II Lecture de l'enregistrement (bouton Lecture), suspendre lecture (bouton Pause)
- $\overline{G}$   $\bullet$  Démarrer enregistrement (bouton Enregistrement), confirmer choix
- $\overline{6}$   $\overline{w}$  Effacer enregistrement (bouton Suppression)

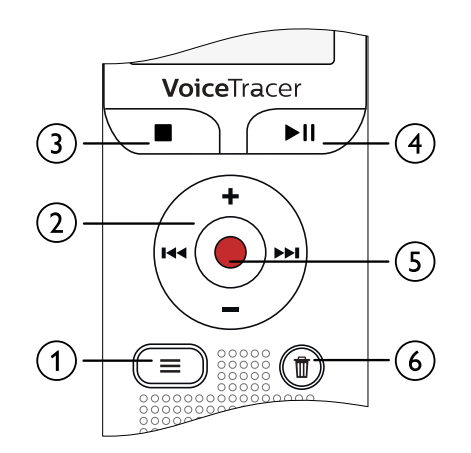

# <span id="page-11-0"></span>**3.4 Écran de démarrage**

- $\overline{a}$   $\overline{a}$  Qualité d'enregistrement réglée :  $\overline{a}$  LP,  $\overline{a}$  SP,  $\overline{a}$  HQ,  $EM - PCM$
- $\overline{w}$  Déclenchement vocal activé
- $\overline{3}$  **W** Sensibilité du microphone : **W** Sensibilité faible (petite distance),  $\mathbb{Z}$  – Sensibilité élevée (longue distance),  $\mathbb{Z}$  – Source entrée ligne
- $\overline{a}$  Mode de répétition réglé / boucle infinie :  $\overline{a}$  Répéter lecture fichier,  $\blacksquare$  – Répéter sélection/séquence,  $\blacksquare$  – Répéter dossier, Ä – Mode de répétition aléatoire
- $\sqrt{6}$  Réduction du bruit activée
- $\circled{6}$   $\Box$  Niveau de chargement pile
- $\overline{g}$   $\blacksquare$   $\blacktriangleright$  Lecture, II Pause,  $\blacksquare$  Stop,  $\blacklozenge$  Enregistrement, | – Pause de l'enregistrement
- (8) Indicateur de position de lecture/enregistrement actuel<br>(9) Durée lecture/enregistrement / Temps d'enregistrement
	- Durée lecture/enregistrement / Temps d'enregistrement restant
- (10) Nom fichier en lecture/enregistrement actuellement
- $(n)$  **k** Dossier sélectionné, en fonction de la mémoire sélectionnée  $(\blacksquare \blacksquare -$  Mémoire interne,  $\blacksquare$  – carte microSD) / Numéro de l'enregistrement actuel / Nombre total d'enregistrements dans le dossier

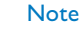

• La position des symboles peut varier en fonction du modèle, du mode et des fonctions sélectionnées.

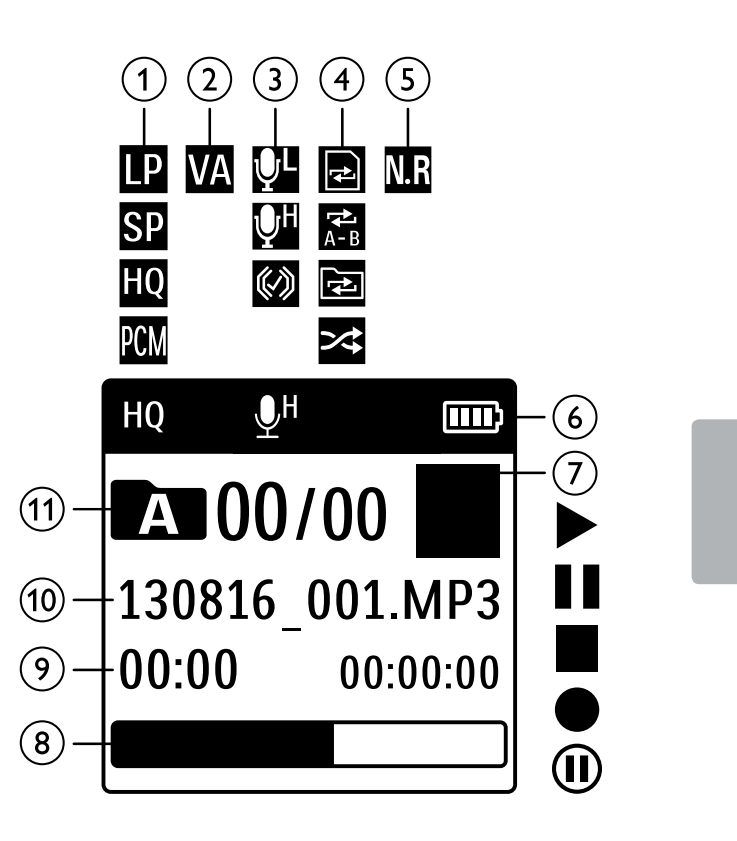

### <span id="page-12-0"></span>**3.4.1 Présentation du menu**

**Note** 

- En mode Stop (écran de démarrage) appuyez sur **le bouton du menu** pour ouvrir le menu.
- Utilisez **144/>>I** pour sélectionner un des menus suivants :  $\blacksquare$ ,  $\blacksquare$ ,  $\blacksquare$ ,  $\blacksquare$  ou  $\blacksquare$ .

### Ò **Menu Fichier :**

[Répéter lecture / Boucle infinie](#page-22-1) [Protéger enregistrement / Verrouiller fichier](#page-23-1)

# **Ø** Réglages des enregistrements :

[Régler la sensibilité du microphone](#page-28-1) [Régler la qualité d'enregistrement](#page-27-1) [Régler le minuteur](#page-29-1) [Activer et désactiver la fonction de](#page-31-1)  [déclenchement vocal](#page-31-1) [Régler le découpage automatique](#page-31-2)

# Ô **Réglages d'affichage :**

[Choix de la langue](#page-32-1) [Régler le contraste de l'écran](#page-33-1) [Activer et désactiver le rétroéclairage](#page-33-2)

### Õ **Réglages de l'appareil :** [Régler la date et l'heure](#page-34-1) [Régler l'arrêt automatique](#page-35-1) [Formater mémoire](#page-36-1) [Activer et désactiver la LED](#page-32-2)  [d'enregistrement](#page-32-2) [Activer et désactiver les bips touches et](#page-35-2)  [signaux sonores](#page-35-2) [Régler l'emplacement de stockage des](#page-27-2)  [enregistrements](#page-27-2) [Afficher les informations sur l'appareil](#page-36-2) [Réinitialiser l'appareil](#page-37-1)

Ö **Réglages radio :**  [Utiliser la radio](#page-25-1) [Enregistrer fréquence radio](#page-25-2)

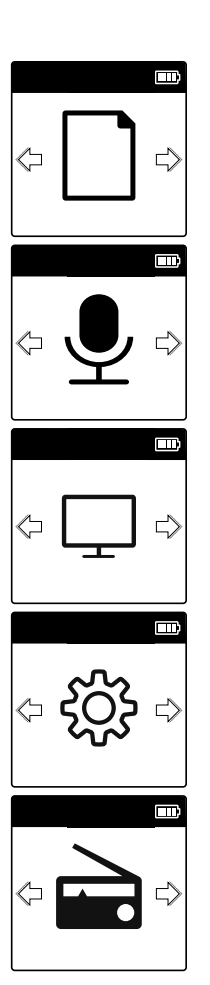

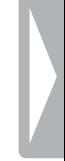

# <span id="page-13-0"></span>4 Premiers pas

Utilisez les consignes d'installation des pages suivantes pour mettre rapidement et facilement votre appareil en service.

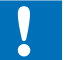

### Attention

• Respectez les consignes de manipulation de l'appareil.

# **4.1 Chargement de la batterie**

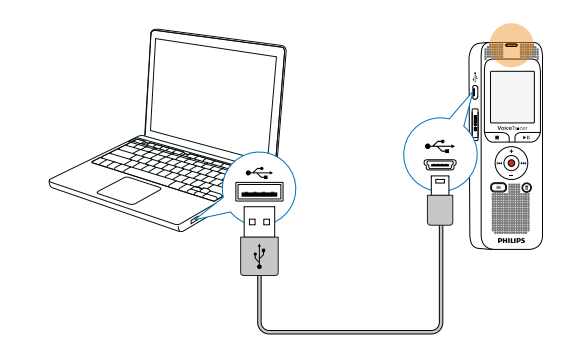

# **4.2 Allumer et éteindre l'appareil**

- Poussez l'interrupteur marche/arrêt (situé sur le côté de l'appareil) vers le bas pendant environ deux secondes.
	- ← L'appareil s'allume et l'écran de démarrage s'affiche.

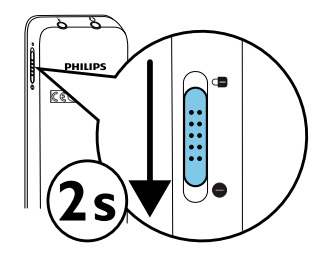

2 Pour éteindre, poussez à nouveau l'interrupteur marche/arrêt vers le bas pendant environ deux secondes.

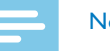

#### **Note**

• L'appareil s'éteint automatiquement si l'utilisateur n'appuie sur aucun bouton pendant le temps réglé (voir aussi chapitre 9.3.2 [Régler l'arrêt automatique, page 36\).](#page-35-1)

14 Premiers pas

# <span id="page-14-1"></span><span id="page-14-0"></span>**4.3 Processus d'installation initiale**

Le processus d'installation initiale vous demande de choisir la langue et de renseigner l'heure et la date.

### **4.3.1 Choix de la langue**

Suivez la description du chapitre"[Choix de la langue](#page-32-1)" [\(voir aussi](#page-32-1)  [chapitre 9.2.1 Choix de la langue, page 33\)](#page-32-1).

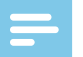

- **Note**
- Il est possible que votre langue ne soit pas disponible. Dans ce cas, choisissez-en une autre.

### **4.3.2 Régler la date et l'heure**

Suivez la description du chapitre"[Régler la date et l'heure" \(voir aussi](#page-34-1)  [chapitre 9.3.1 Régler la date et l'heure, page 35\)](#page-34-1).

# **4.4 Activer et désactiver le verrou des boutons**

Le verrou des boutons désactive tous les boutons de l'appareil. La fonction minuteur de l'appareil continue à fonctionner.

1 Poussez l'interrupteur marche/arrêt (sur le côté de l'appareil) vers le haut en position  $\hat{\mathbf{u}}$  pour activer le verrou des boutons.

 $\rightarrow$  Le symbole d'un cadenas apparaît pendant une courte période à l'écran.

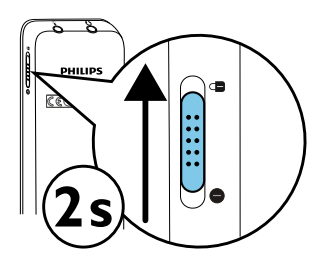

2 Poussez l'interrupteur marche/arrêt (sur le côté de l'appareil) vers le haut médiane pour désactiver le verrou des boutons.

# <span id="page-15-0"></span>**4.5 Insérer carte microSD**

### Attention

- Ne retirez pas la carte mémoire pendant que l'appareil y accède. Cela pourrait endommager ou supprimer les données.
- Décalez le couvercle du port pour carte mémoire sur le côté.
- Insérez la carte microSD avec les contacts vers le haut, dans le port pour carte mémoire situé sur le côté de l'appareil.

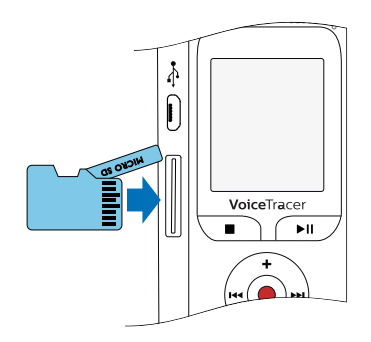

- 3 Poussez la carte mémoire dans le port jusqu'à ce qu'elle se cale.
- 4 Pour retirer la carte mémoire, poussez-la légèrement vers le fond du port. La carte mémoire sera alors éjectée.

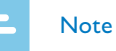

• Pour que l'appareil stocke les enregistrements sur la carte mémoire, vous devez basculer depuis la mémoire interne vers la carte microSD [\(voir aussi chapitre 9.1.1 Régler l'emplacement de](#page-27-2)  [stockage des enregistrements, page 28\)](#page-27-2). Le symbole à l'écran vous indique quelle mémoire est sélectionnée pour le stockage des enregistrements :  $\blacksquare$ ,  $\blacksquare$ ,  $\blacksquare$ ,  $\blacksquare$  – Mémoire interne,  $\blacksquare$ , **Ea, Ea, Ea, Ea** – Carte mémoire.

# **4.6 Utiliser les accessoires**

Différents accessoires sont livrés avec votre appareil en fonction du modèle choisi. Des accessoires supplémentaires sont disponibles auprès de votre revendeur.

### **4.6.1 Brancher les écouteurs**

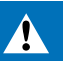

### <span id="page-15-1"></span>Avertissement

- Réglez le volume à un niveau modéré et ne portez pas le casque trop longtemps. Vous pourriez sinon endommager votre ouïe. Respectez les instructions de protection de l'ouïe (voir aussi [chapitre 1.1.3 Protection de l'ouïe, page 6\)](#page-5-0).
- Réduisez le volume de l'appareil avant de connecter les écouteurs.
- Branchez le connecteur jack dans le port pour écouteurs  $\mathbf{v}$  sur le dessus de l'appareil.

<span id="page-16-0"></span>3 Augmentez le volume à un niveau confortable après le branchement. Le haut-parleur de l'appareil se désactive lorsque les écouteurs sont connectés à l'appareil.

### **4.6.2 Brancher le microphone externe**

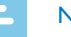

### **Note**

- Quand vous connectez un microphone externe dans l'appareil, la source d'enregistrement bascule automatiquement et le microphone de l'appareil est désactivé.
- Quand vous connectez un microphone externe, l'appareil enregistrera le son en stéréo. Le microphone intégré n'enregistre que le son en mono.
- Arrêtez un enregistrement en cours.
- 2 Branchez le connecteur jack dans le port pour microphone  $\ell$  sur le dessus de l'appareil.

# **4.7 Branchement à l'ordinateur**

Plusieurs options sont disponibles quand vous connectez l'appareil à un ordinateur :

• **Mémoire de masse USB :** Vous pouvez utiliser l'explorateur de fichiers pour accéder à l'appareil sans avoir à installer de logiciel supplémentaire. Il apparaît comme une clé USB (périphérique de stockage de masse). De cette façon, vous pouvez copier et gérer vos enregistrements sur l'ordinateur et libérer de la mémoire

sur l'appareil (voir aussi chapitre 4.7.1 Transfert de fichiers entre [l'appareil et l'ordinateur, page 18\).](#page-17-1)

- Branchez le connecteur USB dans un port USB sur votre ordinateur.
- 2 Branchez le connecteur micro-USB dans le port USB situé sur le côté de l'appareil.
	- $\rightarrow$  L'appareil apparaît comme un périphérique de stockage de masse dans l'explorateur de fichiers.

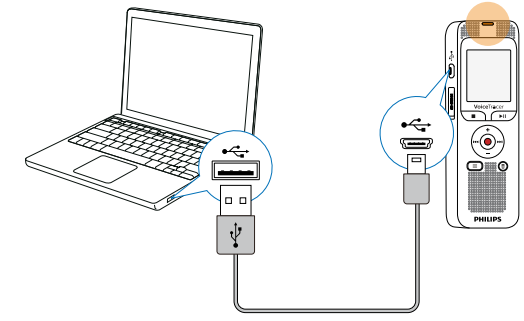

### **Attention**

- <span id="page-17-0"></span>• Ne pas interrompre la connexion entre l'ordinateur et l'appareil durant un transfert de données (LED de statut clignote jaune). Cela pourrait endommager ou supprimer les fichiers.
- Ne formatez pas l'appareil via l'explorateur de fichiers de l'ordinateur, car cela pourrait entraîner des dysfonctionnements de l'appareil. Si vous souhaitez supprimer toutes les données, utilisez la fonction Format. mémoire sur l'appareil (voir aussi [chapitre 10.1.2 Formater mémoire, page 37\).](#page-36-1)

### <span id="page-17-1"></span>**4.7.1 Transfert de fichiers entre l'appareil et l'ordinateur**

Vous pouvez utiliser l'explorateur de fichiers pour accéder à l'appareil sans avoir à installer de logiciel supplémentaire. Il apparaît comme une clé USB (périphérique de stockage de masse).

- 1 Branchez l'appareil à l'ordinateur en respectant les indications.
- 2 Ouvrez l'explorateur de fichiers sur votre ordinateur.
	- ← L'appareil apparaît comme une clé USB (périphérique de stockage de masse). Le dossier **Voice** sur l'appareil contient les enregistrements, le dossier **Music** vous permet de copier des fichiers musicaux.
- 3 Copiez ou déplacez des fichiers depuis l'appareil vers votre ordinateur pour les archiver et/ou supprimez des fichiers de l'appareil pour libérer de l'espace mémoire sur l'appareil.

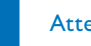

### **Attention**

- Ne pas interrompre la connexion entre l'ordinateur et l'appareil durant un transfert de données (LED de statut clignote jaune). Cela pourrait endommager ou supprimer les fichiers.
- Ne formatez pas l'appareil via l'explorateur de fichiers de l'ordinateur, car cela pourrait entraîner des dysfonctionnements de l'appareil. Si vous souhaitez supprimer toutes les données, utilisez la fonction Format. mémoire sur l'appareil (voir aussi [chapitre 10.1.2 Formater mémoire, page 37\).](#page-36-1)

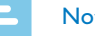

### **Note**

- L'appareil prend en charge les fichiers musicaux aux formats WMA et MP3. Copiez ces fichiers dans le dossier **Music** lorsque l'appareil est connecté à un ordinateur. Vous trouvez les fichiers dans le dossier **Da/<sub>20</sub>** sur l'appareil.
- Les fichiers avec protection contre la copie (Digital Rights Management, DRM) ne sont pas pris en charge).
- L'appareil peut afficher jusqu'à 99 fichiers musicaux.

### **4.7.2 Déconnecter l'appareil de l'ordinateur**

- 1 Éjectez la mémoire USB en utilisant l'explorateur de fichiers.
- 2 Vous pouvez ensuite débrancher la connexion USB entre l'ordinateur et l'appareil.

# <span id="page-18-0"></span>5 Enregistrement

L'appareil offre de nombreuses fonctionnalités que vous pouvez utiliser pendant l'enregistrement ou qui vous permettent d'améliorer la qualité d'un enregistrement. Démarrez automatiquement les enregistrements avec la fonction minuteur ou le déclenchement vocal.

# **5.1 Créer un enregistrement**

Avant de commencer un enregistrement, effectuez les réglages souhaités pour la qualité de l'enregistrement et la sensibilité du microphone.

Pour les enregistrements dans des environnements avec beaucoup de bruit en arrière-plan (par ex. dans une foule ou pendant un voyage en train ou en voiture) vous pouvez activer la fonction de réduction des bruits de fond [\(voir aussi chapitre 9.1.4 Activer réduction du bruit, page](#page-29-2)  [30\)](#page-29-2).

- 1 En mode Stop (écran de démarrage), appuyez sur le bouton Stop  $\blacksquare$ pour sélectionner le dossier voulu pour l'enregistrement.  $\rightarrow$  Selon l'emplacement de stockage choisi, un des symboles suivants s'affiche :  $\blacksquare$ ,  $\blacksquare$ ,  $\blacksquare$ ,  $\blacksquare$  – Mémoire interne,  $\blacksquare$ ,  $\blacksquare$ , **E., D., E.** – Carte mémoire.
- 2 Orientez le microphone vers la source à enregistrer et appuyez sur le bouton Enregistrement .

← L'appareil enregistre et la LED de statut s'allume en rouge. L'écran affiche la durée de l'enregistrement et le temps d'enregistrement restant dans la mémoire sélectionnée.

- 3 Pendant l'enregistrement, appuyez sur le bouton Enregistrement  $\bullet$ pour mettre l'enregistrement en pause.
	- $\rightarrow$  L'enregistrement est suspendu et la LED de statut clignote en rouge.
- 4 Appuyez sur le bouton Enregistrement  $\bullet$  pour reprendre l'enregistrement.
- $\overline{5}$  Appuyez sur le bouton Stop **p** pour mettre fin à l'enregistrement.
	- $\rightarrow$  L'appareil revient au mode Stop.

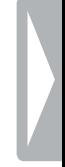

#### Note

- <span id="page-19-0"></span>• **Démarrer nouvel enregistrement :** Pendant un enregistrement, appuyez sur **>>I** pour mettre fin à l'enregistrement en cours et en démarrer un nouveau.
- Pour que les fichiers d'un enregistrement long (par ex. une réunion de plusieurs heures) ne soient pas trop volumineux, vous pouvez automatiquement scinder les enregistrements [\(voir aussi](#page-31-2)  [chapitre 9.1.7 Régler le découpage automatique, page 32\)](#page-31-2).
- Chaque dossier peut contenir jusqu'à 99 enregistrements. La capacité de la mémoire dépend de l'emplacement sélectionné et de la qualité d'enregistrement [\(voir aussi chapitre 9.1.2 Régler la](#page-27-1)  [qualité d'enregistrement, page 28\)](#page-27-1).

Si le nombre total est atteint ou que la mémoire est pleine, un message apparaît sur l'écran et vous ne pouvez plus créer d'enregistrements. Supprimez les enregistrements dont vous n'avez pas besoin, ou connectez votre appareil à un ordinateur et faites un transfert des fichiers.

### Astuce

• Si vous souhaitez faire un enregistrement long, chargez complètement la batterie intégrée avant de commencer.

### **5.1.1 Créer enregistrement de source externe**

Quand vous connectez un microphone externe dans l'appareil, la source d'enregistrement bascule automatiquement et le microphone de l'appareil est désactivé.

Quand vous connectez un microphone externe, l'appareil enregistrera le son en stéréo. Le microphone intégré n'enregistre que le son en mono.

# **5.2 Démarrer automatiquement les**

### **enregistrements**

Deux fonctions sont disponibles pour le démarrage automatique des enregistrements : Fonction minuteur et déclenchement vocal.

### **5.2.1 Utiliser la fonction minuteur**

La fonction minuteur vous permet de démarrer un enregistrement à une date et heure définie. Les sources d'enregistrement peuvent être le microphone de l'appareil ou un microphone externe.

- Définissez les réglages du minuteur dans le menu Réglages et activez la fonction [\(voir aussi chapitre 9.1.5 Régler le minuteur, page 30\)](#page-29-1).
	- $\rightarrow$  L'appareil démarre l'enregistrement à l'heure indiquée. L'appareil peut être à l'arrêt ou les boutons peuvent être verrouillés à ce moment.

### <span id="page-20-0"></span>**5.2.2 Utiliser la fonction de déclenchement vocal**

Avec la fonction de déclenchement vocal, l'appareil commence à enregistrer dès que vous parlez. Lorsque vous arrêtez de parler, l'appareil suspend l'enregistrement après trois secondes. L'enregistrement reprend quand vous recommencez à parler. Le niveau de déclenchement vocal vous permet de définir à partir de quel volume l'appareil commence à enregistrer.

- 1 Définissez les réglages du déclenchement vocal dans le menu Réglages et activez la fonction [\(voir aussi chapitre 9.1.6 Activer et](#page-31-1)  [désactiver la fonction de déclenchement vocal, page 32\).](#page-31-1)
	- $\rightarrow$  Le symbole  $\mathbb Z$  s'affiche à l'écran quand la fonction est activée.
- 2 Appuyez sur le bouton Enregistrement .

← L'appareil passe en mode Veille. L'écran affiche le symbole d'un enregistrement en pause (<sup>(0)</sup>). L'appareil commence l'enregistrement dès que vous commencez à parler. Lorsque vous arrêtez de parler, l'appareil suspend l'enregistrement après trois secondes.

 $3$  Appuyez sur le bouton Stop  $\blacksquare$  pour mettre fin à l'enregistrement.  $\rightarrow$  L'appareil revient au mode Stop.

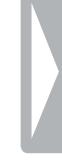

# <span id="page-21-0"></span>6 Lecture

# **6.1 Sélectionner un enregistrement**

1 En mode Stop (écran de démarrage), appuyez sur le bouton Stop pour sélectionner un dossier.

 $\rightarrow$  Selon l'emplacement de stockage choisi, un des symboles suivants s'affiche :  $\blacksquare$ ,  $\blacksquare$ ,  $\blacksquare$ ,  $\blacksquare$ ,  $\blacksquare$  – Mémoire interne,  $\blacksquare$ ,  $\blacksquare$ , £, ¤, ¥ – Carte mémoire. (**A**, **B**, **C** et **D** sont les dossiers pour les enregistrements, le dossier **E1/22** contient les fichiers musicaux).

- 2 En mode Stop, appuyez sur **DDI**.
	- $\rightarrow$  Le curseur passe au début de l'enregistrement suivant.
- 3 En mode Stop, appuyez sur  $\blacksquare$ 
	- $\rightarrow$  Le curseur passe au début de l'enregistrement précédent.

### **Note**

- L'appareil prend en charge les fichiers musicaux aux formats WMA et MP3. Copiez ces fichiers dans le dossier **Music** lorsque l'appareil est connecté à un ordinateur. Vous trouvez les fichiers dans le dossier **DI/D** sur l'appareil.
- Les fichiers avec protection contre la copie (Digital Rights Management, DRM) ne sont pas pris en charge).
- L'appareil peut afficher jusqu'à 99 fichiers musicaux.

# **6.2 Lecture d'un enregistrement ou de musique**

- Sélectionnez l'enregistrement voulu comme indiqué.
- 2 Appuyez sur le bouton Lecture II pour démarrer la lecture de l'enregistrement sélectionné.

← La LED de statut s'allume en vert. Pendant la lecture, l'écran affiche le temps actuel et le temps total de l'enregistrement.

- 3 Réglez le volume avec **+/ –**.
- 4 Appuyez sur le bouton Pause > II pour mettre la lecture en pause.  $\rightarrow$  La lecture est suspendue et la LED de statut clignote en vert.
- 5 Appuyez sur le bouton Lecture ▶II pour reprendre la lecture.
- 6 Appuyez sur le bouton Stop  $\Box$  pour arrêter la lecture.

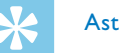

# Astuce

• Durant la lecture musicale, vous pouvez accéder aux réglages du mode de répétition.

# <span id="page-22-0"></span>**6.3 Modifier la vitesse de lecture**

- 1 Pendant une lecture, maintenez **le bouton du menu** enfoncé.
- 2 Utilisez **+/–** pour sélectionner la fonction Vitesse.
- 3 Confirmez avec le bouton Enregistrement .
- 4 Choisissez la vitesse de lecture voulue avec **+/ –**.
- $5$  Confirmez avec le bouton Enregistrement  $\bullet$ .

# **6.4 Utiliser la recherche rapide**

La recherche rapide permet de diffuser l'enregistrement à vitesse rapide. Cela vous permet de chercher un passage précis dans un enregistrement.

1 Pendant une lecture, maintenez un des deux boutons de navigation **H<sub>4</sub>** ou **bbl** enfoncé

 $\rightarrow$  L'enregistrement sélectionné est parcouru en avant ou en arrière à haute vitesse.

Relâchez le bouton.

 $\rightarrow$  La lecture démarre à la vitesse normale à la position actuelle.

# <span id="page-22-1"></span>**6.5 Répéter lecture / Boucle infinie**

Vous pouvez régler la répétition automatique d'un enregistrement précis, de tout un dossier ou d'une séquence d'un enregistrement (= boucle infinie).

- 1 En mode Stop (écran de démarrage) appuyez sur **le bouton du menu**.
- Utilisez **I<4/ DDI** pour sélectionner le menu Fichier **■**.
- 3 Confirmez avec le bouton Enregistrement .
- 4 Utilisez **+/ –** pour sélectionner la fonction Répéter.
- 5 Confirmez avec le bouton Enregistrement .
- 6 Utilisez **+/ –** pour sélectionner la répétition automatique d'un enregistrement/ fichier précis, ou d'un dossier.
	- $\rightarrow$  L'écran affiche le symbole du mode de répétition sélectionné :
	- – Répéter lecture fichier
	- $\mathbf{\Xi}$  Répéter lecture dossier
	- Ã Répéter sélection/séquence
	- $\alpha$  Appuyez sur le bouton Enregistrement Opour définir le point de départ de la séquence.
	- (2) Appuyez sur le bouton Enregistrement  $\bullet$  pour définir le point de fin de la séquence.

### <span id="page-23-0"></span>Ä – Mode de répétition aléatoire

7 Confirmez avec le bouton Enregistrement . ← La lecture de l'enregistrement ou du dossier démarre.

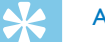

### **Astuce**

- Appuyez sur le bouton Enregistrement  $\bullet$  pendant la lecture pour ouvrir directement la fonction Répéter sélection/séquence. Appuyez sur le bouton Enregistrement  $\bullet$  pour définir le point de départ de la séquence. Appuyez sur le bouton Enregistrement  $\bullet$ pour définir le point de fin de la séquence.
- Appuyez sur le bouton Enregistrement Opour arrêter la répétition de la séquence.

# <span id="page-23-1"></span>**6.6 Protéger enregistrement / Verrouiller fichier**

Vous pouvez protéger les enregistrements contre un effacement indésirable.

- 1 Sélectionnez l'enregistrement voulu comme indiqué.
- 2 Appuyez sur **le bouton du menu**.
- 3 Utilisez  $\text{H}($  **b** pour sélectionner le menu Fichier **D**.
- 4 Confirmez avec le bouton Enregistrement .
- 5 Utilisez **+/ –** pour sélectionner la fonction verrouill. fich..
- 6 Confirmez avec le bouton Enregistrement  $\bullet$ .
- 7 Utilisez **+/ –** pour sélectionner verrrouiller.
- 8 Confirmez avec le bouton Enregistrement .

# **6.7 Lever protection / Déverrouiller fichier**

- 1 Sélectionnez l'enregistrement voulu comme indiqué.
- 2 Appuyez sur **le bouton du menu**.
- 3 Utilisez **144/ DDI** pour sélectionner le menu Fichier **D**.
- 4 Confirmez avec le bouton Enregistrement .
- 5 Utilisez **+/–** pour sélectionner la fonction verrouill. fich..
- 6 Confirmez avec le bouton Enregistrement  $\bullet$ .
- 7 Utilisez **+/–** pour sélectionner déverrouiller.
- 8 Confirmez avec le bouton Enregistrement .

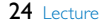

# <span id="page-24-0"></span>**Fffacer**

Vous pouvez effacer des enregistrements précis ou tous les enregistrements du dossier.

# **7.1 Effacer des enregistrements de l'appareil**

Vous pouvez effacer une enregistrement précis sur l'appareil. Branchez l'appareil à un ordinateur si vous souhaitez effacer plusieurs fichiers.

#### Attention

- Effacez uniquement les enregistrements dont vous n'avez plus besoin. Les enregistrements effacés ne peuvent pas être récupérés.
- 1 En mode Stop (écran de démarrage), appuyez sur le bouton Stop j pour sélectionner le dossier où se trouve l'enregistrement à effacer.
- Utilisez **I44/DDI** pour sélectionner l'enregistrement à effacer.
- 3 Appuyez sur le bouton Effacer  $\overline{w}$ .
- 4 Utilisez **+/ –** pour sélectionner supprimer.
- 5 Confirmez avec le bouton Enregistrement .
- 6 Utilisez **+/ –** pour sélectionner OK.
- 7 Confirmez la suppression avec le bouton Enregistrement .
	- ← L'enregistrement est effacé. La numérotation des enregistrements ultérieurs est renouvelée.

### **7.2 Effacer tous les enregistrements du dossier**

Vous pouvez effacer tous les enregistrements dans le dossier sélectionné. Branchez l'appareil à un ordinateur si vous souhaitez effacer des dossiers entiers.

- 1 En mode Stop (écran de démarrage), appuyez sur le bouton Stop pour sélectionner le dossier où vous souhaitez effacer tous les fichiers.
- 2 Appuyez sur le bouton Effacer 面.
- 3 Utilisez **+/–** pour sélectionner supprimer tout.
- 4 Confirmez avec le bouton Enregistrement .
- 5 Utilisez **+/–** pour sélectionner OK.
- 6 Confirmez la suppression avec le bouton Enregistrement  $\bullet$ .  $\rightarrow$  Tous les enregistrements du dossier sont effacés. La numérotation des enregistrements est renouvelée.

# <span id="page-25-0"></span>8 Radio

### Note

• Les écouteurs font office d'antenne radio pour l'appareil. La réception radio est uniquement possible quand les écouteurs sont branchés sur l'appareil.

# <span id="page-25-1"></span>**8.1 Utiliser la radio**

- 1 Branchez les écouteurs dans l'appareil (voir aussi chapitre 4.6.1 [Brancher les écouteurs, page 16\)](#page-15-1).
- 2 En mode Stop (écran de démarrage) appuyez sur **le bouton du menu**.
- 3 Utilisez **I<</br> D>I** pour sélectionner le menu radio **B**.
- 4 Confirmez avec le bouton Enregistrement .
- 5 Utilisez **144/DDI** pour régler la fréquence voulue. Ou : Maintenez le bouton **144/DDI** enfoncé pendant au moins deux secondes pour démarrer une recherche rapide de la station radio suivante.
- 6 Réglez le volume avec **+/–**.
- 7 Appuyez sur **le bouton du menu** pour éteindre la radio.

# <span id="page-25-2"></span>**8.2 Enregistrer fréquence radio**

Vous pouvez enregistrer jusqu'à 40 stations de radio dans les présélections.

### **8.2.1 Enregistrement automatique des fréquences**

- 1 En mode radio, appuyez sur le bouton Enregistrement  $\bullet$ .
- 2 Utilisez **+/ –** pour sélectionner la fonction Recherche autom..
- 3 Confirmez avec le bouton Enregistrement .
	- $\rightarrow$  L'appareil cherche et mémorise automatiquement les fréquences radio dans les présélections. L'appareil peut enregistrer jusqu'à 40 stations.

### **8.2.2 Enregistrement manuel des fréquences**

En mode radio, utilisez **144/DDI** pour régler la fréquence voulue.  $O<sub>II</sub>$ .

Maintenez le bouton **144/DDI** enfoncé pendant au moins deux secondes pour démarrer une recherche rapide de la station radio suivante.

- 2 Appuyez sur le bouton Enregistrement .
- Utilisez  $+/-$  pour sélectionner la fonction Enreg. station .
- 4 Confirmez avec le bouton Enregistrement .

#### 26 Radio

- <span id="page-26-0"></span>5 Utilisez **+/ –** pour sélectionner un numéro de station.
- 6 Appuyez sur le bouton Enregistrement  $\bullet$  pour enregistrer la station sélectionnée dans les présélections.

### **8.2.3 Effacer fréquence**

- 1 Utilisez **144/>>I** pour sélectionner la station radio à effacer.
- 2 Appuyez sur le bouton Enregistrement .
- 3 Utilisez **+/ –** supprimer ou supprimer tout.
- 4 Confirmez la suppression avec le bouton Enregistrement .

# **8.3 Enregistrer station radio**

Vous pouvez enregistrer la radio.

- 1 Démarrez la réception radio comme indiqué, puis sélectionnez la station à enregistrer.
- 2 Appuyez sur le bouton Enregistrement .
- 3 Utilisez **+/ –** pour sélectionner Enreg. radio .  $\rightarrow$  L'appareil enregistre et la LED de statut s'allume en rouge.
- 4 Pendant l'enregistrement, appuyez sur le bouton Enregistrement  $\bullet$ pour mettre l'enregistrement en pause.

 $5$  Appuyez sur le bouton Stop  $\blacksquare$  pour mettre fin à l'enregistrement.

# <span id="page-27-0"></span>9 Réglages

Ouvrez le menu Réglages depuis le mode Stop (écran de démarrage) en appuyant durant au moins deux secondes sur **le bouton du menu**.

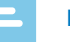

### **Note**

• À la fin d'une opération, appuyez sur le bouton Stop  $\blacksquare$  pour revenir au mode Stop. Pendant une opération, appuyez sur le bouton Stop **I** pour annuler sans enregistrer et revenir au mode Stop.

# **9.1 Réglages d'enregistrement**

### <span id="page-27-2"></span>**9.1.1 Régler l'emplacement de stockage des enregistrements**

Le symbole à l'écran vous indique quelle mémoire est sélectionnée pour le stockage des enregistrements :  $\blacksquare$ ,  $\blacksquare$ ,  $\blacksquare$ ,  $\blacksquare$  – Mémoire  $interne$ ,  $\mathbf{A}$ ,  $\mathbf{B}$ ,  $\mathbf{B}$ ,  $\mathbf{D}$ ,  $\mathbf{E}$  – Carte mémoire.

- 1 En mode Stop (écran de démarrage) appuyez sur **le bouton du menu**.
- Utilisez **144/DDI** pour sélectionner le menu des Réglages de l'appareil Õ.
- 3 Confirmez avec le bouton Enregistrement .
- 4 Utilisez **+/–** pour sélectionner la fonction Sélect mémoire.
- $5$  Confirmez avec le bouton Enregistrement  $\bullet$ .
- 6 Utilisez **+/–** pour choisir si vous souhaitez stocker les enregistrements dans la mémoire interne ou sur la carte microSD.
- Confirmez avec le bouton Enregistrement .
- 8 Appuyez sur le bouton Stop pour quitter le menu.

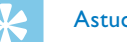

### Astuce

• Appuyez sur le bouton Stop **p** pour annuler l'opération sans enregistrer et revenir au mode Stop.

### <span id="page-27-1"></span>**9.1.2 Régler la qualité d'enregistrement**

Les réglages de qualité d'enregistrement permettent de définir le format du fichier et la qualité de l'enregistrement en termes de taux de données (Bitrate). Plus la qualité d'enregistrement est élevée, plus le fichier de l'enregistrement est volumineux et plus le nombre d'enregistrements possibles est faible.

- 1 En mode Stop (écran de démarrage) appuyez sur **le bouton du menu**.
- Utilisez **H4/DH** pour sélectionner le menu des Réglages d'enregistrement **Q**.
- 3 Confirmez avec le bouton Enregistrement .
- <span id="page-28-0"></span>4 Utilisez +/- pour sélectionner la fonction Param. qualité.
- 5 Confirmez avec le bouton Enregistrement .
- 6 Sélectionnez la qualité d'enregistrement voulue avec **+/ –**.  $\rightarrow$  L'écran affiche le symbole de la qualité d'enregistrement sélectionnée :
	- **■** Qualité maximale, sans compression, Format : WAV, 1536kbit/s
	- $\mathbf{I} \mathbf{I}$  Oualité élevée, Format : MP3, 128kbit/s
	- $\mathbf{\Sigma}$  Temps d'enregistrement supérieur à la moyenne, Format : WAV, 128kbit/s Format : MP3, 64kbit/s
	- **E** Temps d'enregistrement maximal, Format : MP3, 8 kbit/s
- 7 Confirmez avec le bouton Enregistrement .
- 8 Appuyez sur le bouton Stop pour quitter le menu.

• Appuyez sur le bouton Stop pour annuler l'opération sans enregistrer et revenir au mode Stop.

### <span id="page-28-1"></span>**9.1.3 Régler la sensibilité du microphone**

La sensibilité du microphone vous permet d'indiquer les conditions environnantes d'un enregistrement. Ajustez la sensibilité du microphone selon la distance de l'interlocuteur, afin de cacher autant que possible les bruits de fond.

- 1 En mode Stop (écran de démarrage) appuyez sur **le bouton du menu**.
- Utilisez **H4/DDI** pour sélectionner le menu des Réglages d'enregistrement <sup>0</sup>.
- 3 Confirmez avec le bouton Enregistrement .
- 4 Utilisez +/- pour sélectionner la fonction Sensib. micro.
- $5$  Confirmez avec le bouton Enregistrement  $\bullet$ .
- 6 Sélectionnez la qualité d'enregistrement voulue avec **+/ –**.  $\rightarrow$  L'écran affiche le symbole de la sensibilité du microphone sélectionnée :

Haute – Sensibilité élevée, source distante Basse – Sensibilité faible, source très proche

- Confirmez avec le bouton Enregistrement .
- 8 Appuyez sur le bouton Stop pour quitter le menu.

<span id="page-29-0"></span>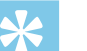

• Appuyez sur le bouton Stop pour annuler l'opération sans enregistrer et revenir au mode Stop.

### <span id="page-29-2"></span>**9.1.4 Activer réduction du bruit**

Pour les enregistrements dans des environnements avec beaucoup de bruit en arrière-plan (par ex. dans une foule ou pendant un voyage en train ou en voiture) vous pouvez activer la fonction de réduction des bruits de fond.

- 1 En mode Stop (écran de démarrage) appuyez sur **le bouton du menu**.
- 2 Utilisez **144/DDI** pour sélectionner le menu des Réglages d'enregistrement **Q**.
- 3 Confirmez avec le bouton Enregistrement .
- 4 Utilisez +/- pour sélectionner la fonction Param. qualité.
- 5 Confirmez avec le bouton Enregistrement .
- 6 Sélectionnez la qualité d'enregistrement voulue avec **+/ –**
- Démarrez l'enregistrement avec le bouton Enregistrement .  $\rightarrow$  Le symbole  $\mathbb E$  s'affiche à l'écran quand la fonction est activée.

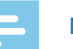

### Note

• La réduction du bruit est uniquement possible en qualité d'enregistrement PCM  $\overline{2}$ . Quand vous activez la réduction du bruit, l'appareil passe automatiquement en qualité d'enregistrement PCM  $\blacksquare$ .

### <span id="page-29-1"></span>**9.1.5 Régler le minuteur**

La fonction minuteur vous permet de démarrer un enregistrement à une date et heure définie. Les sources d'enregistrement peuvent être le microphone de l'appareil ou un microphone externe.

- 1 En mode Stop (écran de démarrage) appuyez sur **le bouton du menu**.
- 2 Utilisez **144/DDI** pour sélectionner le menu des Réglages d'enregistrement **Q**.
- Confirmez avec le bouton Enregistrement .
- 4 Utilisez **+/ –** pour sélectionner la fonction Minuterie.
- Confirmez avec le bouton Enregistrement .
- 6 Utilisez **+/ –** pour sélectionner la fonction Réglez le début afin de régler l'heure d'alarme.
- 7 Confirmez avec le bouton Enregistrement .
- 8 Utilisez **+/-** pour sélectionner la fonction Régler la date .
- 9 Confirmez avec le bouton Enregistrement .
- 10 Réglez la date comme décrit dans [\(voir aussi chapitre 9.3.1 Régler](#page-34-1)  [la date et l'heure, page 35\).](#page-34-1)
- 11 Confirmez avec le bouton Enregistrement .
- 12 Utilisez **+/-** pour sélectionner la fonction Régler l'heure.
- 13 Confirmez avec le bouton Enregistrement <sup>.</sup>
- 14 Réglez l'heure comme décrit dans (voir aussi chapitre 9.3.1 Régler [la date et l'heure, page 35\).](#page-34-1)
- 15 Confirmez avec le bouton Enregistrement .
- 16 Appuyez sur le bouton Stop .
- 17 Utilisez **+/ –** pour sélectionner la fonction Durée afin de régler la durée de l'enregistrement.
- 18 Confirmez avec le bouton Enregistrement .
- 19 Utilisez **+/ –** pour sélectionner la durée d'enregistrement voulue. Utilisez pas de limite pour des enregistrements sans limitation de durée.
- 20 Confirmez avec le bouton Enregistrement .
- 21 Utilisez **+/ –** pour sélectionner la fonction source d'enr. afin de régler la source d'enregistrement.
- 22 Confirmez avec le bouton Enregistrement .
- 23 Utilisez **+/ –** pour choisir si l'appareil doit enregistrer via le microphone interne ou depuis une source externe.
- 24 Confirmez avec le bouton Enregistrement ●.
- $25$  Appuyez sur le bouton Stop .
	- $\rightarrow$  L'appareil démarre l'enregistrement à l'heure indiquée.

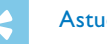

• Appuyez sur le bouton Stop **p** pour annuler l'opération sans enregistrer et revenir au mode Stop.

### <span id="page-31-1"></span><span id="page-31-0"></span>**9.1.6 Activer et désactiver la fonction de déclenchement vocal**

Avec la fonction de déclenchement vocal, l'appareil commence à enregistrer dès que vous parlez. Lorsque vous arrêtez de parler, l'appareil suspend l'enregistrement après trois secondes. L'enregistrement reprend quand vous recommencez à parler. Le niveau de déclenchement vocal vous permet de définir à partir de quel volume l'appareil commence à enregistrer.

- 1 En mode Stop (écran de démarrage) appuyez sur **le bouton du menu**.
- Utilisez **H4/DH** pour sélectionner le menu des Réglages d'enregistrement **Q**.
- 3 Confirmez avec le bouton Enregistrement .
- 4 Utilisez **+/ –** pour sélectionner la fonction Déclench. vocal.
- $5$  Confirmez avec le bouton Enregistrement  $\bullet$ .
- 6 Utilisez **+/ –** pour sélectionner la fonction Activé.
- Confirmez avec le bouton Enregistrement .  $\rightarrow$  Le symbole  $\mathbb Z$  s'affiche à l'écran quand la fonction est activée.
- 8 Utilisez +/- pour sélectionner la fonction Arrêt afin de désactiver le déclenchement vocal.

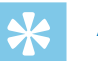

### Astuce

• Appuyez sur le bouton Stop **p** pour annuler l'opération sans enregistrer et revenir au mode Stop.

### <span id="page-31-2"></span>**9.1.7 Régler le découpage automatique**

Pour que les fichiers d'un enregistrement long (par ex. une réunion de plusieurs heures) ne soient pas trop volumineux, vous pouvez automatiquement scinder les enregistrements. Après avoir atteint le temps défini, l'appareil arrête l'enregistrement en cours et démarre automatiquement un nouvel enregistrement.

- 1 En mode Stop (écran de démarrage) appuyez sur **le bouton du menu**.
- Utilisez **H4/DH** pour sélectionner le menu des Réglages d'enregistrement **Q**.
- 3 Confirmez avec le bouton Enregistrement .
- 4 Utilisez **+/–** pour sélectionner la fonction Répart. auto..
- 5 Confirmez avec le bouton Enregistrement ●.
- 6 Utilisez **+/–** pour choisir si les enregistrements longs doivent être scindés après 30 ou 60 minutes, ou désactivez cette fonction.
- Confirmez avec le bouton Enregistrement .

<span id="page-32-0"></span>8 Appuyez sur le bouton Stop pour quitter le menu.

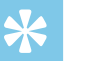

### Astuce

• Appuyez sur le bouton Stop **D** pour annuler l'opération sans enregistrer et revenir au mode Stop.

### <span id="page-32-2"></span>**9.1.8 Activer et désactiver la LED d'enregistrement**

Cette fonction désactive la LED de statut.

- 1 En mode Stop (écran de démarrage) appuyez sur **le bouton du menu**.
- 2 Utilisez **144/DDI** pour sélectionner le menu des Réglages de l'appareil Õ.
- 3 Confirmez avec le bouton Enregistrement .
- 4 Utilisez +/- pour sélectionner la fonction Voyant d'enr..
- 5 Confirmez avec le bouton Enregistrement ●.
- 6 Utilisez **+/ –** pour choisir d'activer ou de désactiver la LED de statut.
- Confirmez avec le bouton Enregistrement <sup>.</sup>
- 8 Appuyez sur le bouton Stop pour quitter le menu.

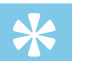

# **Astuce**

• Appuyez sur le bouton Stop **p** pour annuler l'opération sans enregistrer et revenir au mode Stop.

# **9.2 Réglages d'affichage**

### **9.2.1 Choix de la langue**

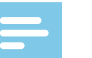

### <span id="page-32-1"></span>**Note**

- Il est possible que votre langue ne soit pas disponible. Dans ce cas, choisissez-en une autre.
- 1 En mode Stop (écran de démarrage) appuyez sur **le bouton du menu**.
- 2 Utilisez **144/DDI** pour sélectionner le menu des Réglages d'affichage  $\blacksquare$ .
- 3 Confirmez avec le bouton Enregistrement .
- 4 Utilisez **+/–** pour sélectionner la fonction Langue.
- 5 Confirmez avec le bouton Enregistrement ●.
- 6 Choisissez la langue de l'affichage avec **+/–**.
- <span id="page-33-0"></span>Confirmez avec le bouton Enregistrement <sup>.</sup>
- 8 Appuyez sur le bouton Stop pour quitter le menu.

• Appuyez sur le bouton Stop **p** pour annuler l'opération sans enregistrer et revenir au mode Stop.

### <span id="page-33-1"></span>**9.2.2 Régler le contraste de l'écran**

- 1 En mode Stop (écran de démarrage) appuyez sur **le bouton du menu**.
- 2 Utilisez **144/DDI** pour sélectionner le menu des Réglages d'affichage Ô.
- 3 Confirmez avec le bouton Enregistrement .
- 4 Utilisez **+/ –** pour sélectionner la fonction Contraste.
- 5 Confirmez avec le bouton Enregistrement .
- 6 Utilisez **144/DEI** pour régler le contraste de l'écran.
- Confirmez avec le bouton Enregistrement .
- 8 Appuyez sur le bouton Stop pour quitter le menu.

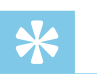

### Astuce

• Appuyez sur le bouton Stop **II** pour annuler l'opération sans enregistrer et revenir au mode Stop.

### <span id="page-33-2"></span>**9.2.3 Activer et désactiver le rétroéclairage**

- 1 En mode Stop (écran de démarrage) appuyez sur **le bouton du menu**.
- Utilisez **H4/DDI** pour sélectionner le menu des Réglages d'affichage Ô.
- 3 Confirmez avec le bouton Enregistrement .
- 4 Utilisez **+/ –** pour sélectionner la fonction Rétroéclairage.
- 5 Confirmez avec le bouton Enregistrement .
- 6 Utilisez **+/ –** pour choisir parmi les réglages suivants : 8s, 20s, Activé.
- Confirmez avec le bouton Enregistrement .
- 8 Appuyez sur le bouton Stop pour quitter le menu.

<span id="page-34-0"></span>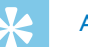

• Appuyez sur le bouton Stop pour annuler l'opération sans enregistrer et revenir au mode Stop.

# **9.3 Réglages de l'appareil**

### <span id="page-34-1"></span>**9.3.1 Régler la date et l'heure**

Les données de date et heure sont sauvegardées pour chaque enregistrement.

- 1 En mode Stop (écran de démarrage) appuyez sur **le bouton du menu**.
- 2 Utilisez **144/DDI** pour sélectionner le menu des Réglages de l'appareil Õ.
- 3 Confirmez avec le bouton Enregistrement .
- 4 Utilisez +/- pour sélectionner la fonction Date/heure.
- $5$  Confirmez avec le bouton Enregistrement  $\bullet$ .
- 6 Utilisez **+/ –** pour sélectionner la fonction format l'heure.
- Confirmez avec le bouton Enregistrement .
- 8 Choisissez le format d'affichage de l'heure type 12 ou 24 avec **+/ –**.
- 9 Confirmez avec le bouton Enregistrement .
- 10 Utilisez +/- pour sélectionner la fonction Régler la date.
- 11 Choisissez l'année avec **+/ –**.
- 12 Appuyez sur **>>I**.
- 13 Choisissez le mois avec **+/–**.
- 14 Appuyez sur **>>1**.
- 15 Choisissez le jour avec **+/ –**.
- 16 Confirmez avec le bouton Enregistrement .
- 17 Utilisez **+/ –** pour sélectionner la fonction Régler l'heure.
- 18 Confirmez avec le bouton Enregistrement .
- 19 Choisissez l'heure avec **+/–**.
- 20 Appuyez sur **>>I**.
- 21 Choisissez les minutes avec **+/ –**.
- 22 Confirmez avec le bouton Enregistrement ●.
- 23 Appuyez sur le bouton Stop pour quitter le menu.

<span id="page-35-0"></span>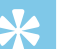

• Appuyez sur le bouton Stop pour annuler l'opération sans enregistrer et revenir au mode Stop.

### <span id="page-35-1"></span>**9.3.2 Régler l'arrêt automatique**

L'appareil s'éteint automatiquement si l'utilisateur n'appuie sur aucun bouton pendant le temps réglé. Cela permet d'économiser l'énergie.

- 1 En mode Stop (écran de démarrage) appuyez sur **le bouton du menu**.
- 2 Utilisez **144/DDI** pour sélectionner le menu des Réglages de l'appareil Õ.
- 3 Confirmez avec le bouton Enregistrement .
- 4 Utilisez **+/ –** pour sélectionner la fonction Arrêt auto..
- $5$  Confirmez avec le bouton Enregistrement  $\bullet$ .
- 6 Utilisez **+/ –**pour choisir si l'appareil doit s'éteindre automatiquement après 5, 15, 30 ou 60 minutes sans appui sur un bouton.
- Confirmez avec le bouton Enregistrement .
- 8 Appuyez sur le bouton Stop pour quitter le menu.

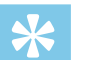

# **Astuce**

• Appuyez sur le bouton Stop **p** pour annuler l'opération sans enregistrer et revenir au mode Stop.

### <span id="page-35-2"></span>**9.3.3 Activer et désactiver les bips touches et signaux sonores**

- 1 En mode Stop (écran de démarrage) appuyez sur **le bouton du menu**.
- Utilisez **144/DDI** pour sélectionner le menu des Réglages de l'appareil Õ.
- 3 Confirmez avec le bouton Enregistrement .
- 4 Utilisez **+/ –** pour sélectionner la fonction Sons appareil.
- Confirmez avec le bouton Enregistrement .
- 6 Utilisez **+/ –** pour choisir d'activer ou de désactiver les bips touches et signaux sonores.
- 7 Confirmez avec le bouton Enregistrement .
- 8 Appuyez sur le bouton Stop pour quitter le menu.

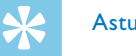

### Astuce

• Appuyez sur le bouton Stop **p** pour annuler l'opération sans enregistrer et revenir au mode Stop.

# <span id="page-36-0"></span>10 Maintenance

Ne faites aucun travail de maintenance si ce n'est pas décrit dans ce guide de l'utilisateur. Ne démontez pas l'appareil pour effectuer des réparations. Faites réparer votre appareil uniquement par un centre de service agréé.

# **10.1Fonctions de maintenance de l'appareil**

### <span id="page-36-2"></span>**10.1.1 Afficher les informations sur l'appareil**

- 1 En mode Stop (écran de démarrage) appuyez sur **le bouton du menu**.
- 2 Utilisez **H4/DDI** pour sélectionner le menu des Réglages de l'appareil Õ.
- 3 Confirmez avec le bouton Enregistrement .
- 4 Utilisez +/- pour sélectionner la fonction Informations.
- 5 Confirmez avec le bouton Enregistrement .
- 6 Choisissez l'information voulue avec **+/ –**.
- Confirmez avec le bouton Enregistrement .

 $\rightarrow$  L'écran affiche des informations générales sur l'appareil : Temps d'enregistrement dans la mémoire sélectionnée, temps d'enregistrement restant dans la mémoire sélectionnée, version du microprogramme de l'appareil.

8 Appuyez sur le bouton Stop pour revenir au mode Stop.

### **10.1.2 Formater mémoire**

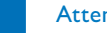

### <span id="page-36-1"></span>Attention

• Le formatage de la mémoire efface tous les enregistrements et fichiers stockés !

Cette fonction permet de supprimer toutes les données et de formater la mémoire sélectionnée.

- Sélectionnez la mémoire que vous voulez formater (mémoire interne ou carte mémoire microSD) [\(voir aussi chapitre 9.1.1](#page-27-2)  [Régler l'emplacement de stockage des enregistrements, page](#page-27-2)  [28\)](#page-27-2).
- 2 En mode Stop (écran de démarrage) appuyez sur **le bouton du menu**.
- Utilisez **144/DDI** pour sélectionner le menu des Réglages de l'appareil Õ.
- 4 Confirmez avec le bouton Enregistrement .
- 5 Utilisez **+/ –** pour sélectionner la fonction Format. mémoire.
- <span id="page-37-0"></span>6 Confirmez avec le bouton Enregistrement  $\bullet$ .
- 7 Utilisez **+/ –** pour sélectionner la mémoire à formater.
- 8 Confirmez avec le bouton Enregistrement .
- 9 Utilisez **+/ –** pour sélectionner OK.

10 Confirmez avec le bouton Enregistrement .

• Appuyez sur le bouton Stop pour annuler l'opération sans enregistrer et revenir au mode Stop.

### <span id="page-37-1"></span>**10.1.3 Réinitialiser l'appareil**

**Astuce** 

Cette fonction vous permet de réinitialiser tous les paramètres d'origine. Les enregistrements et les fichiers ne sont pas supprimés.

- 1 En mode Stop (écran de démarrage) appuyez sur **le bouton du menu**.
- 2 Utilisez  $\text{H}(A)$  pour sélectionner le menu des Réglages de l'appareil Õ.
- 3 Confirmez avec le bouton Enregistrement .
- 4 Utilisez **+/ –** pour sélectionner la fonction Rétablir défaut .
- 5 Confirmez avec le bouton Enregistrement ●.
- 6 Utilisez **+/ –** pour sélectionner OK.
- 7 Confirmez avec le bouton Enregistrement .

 $\rightarrow$  Tous les paramètres de l'appareil sont réinitialisés aux paramètres par défaut. Il faut à nouveau choisir la langue et renseigner la date et l'heure (voir aussi chapitre 4.3 Processus [d'installation initiale, page 15\)](#page-14-1).

#### 38 Maintenance

# <span id="page-38-0"></span>**10.2 Dépannage**

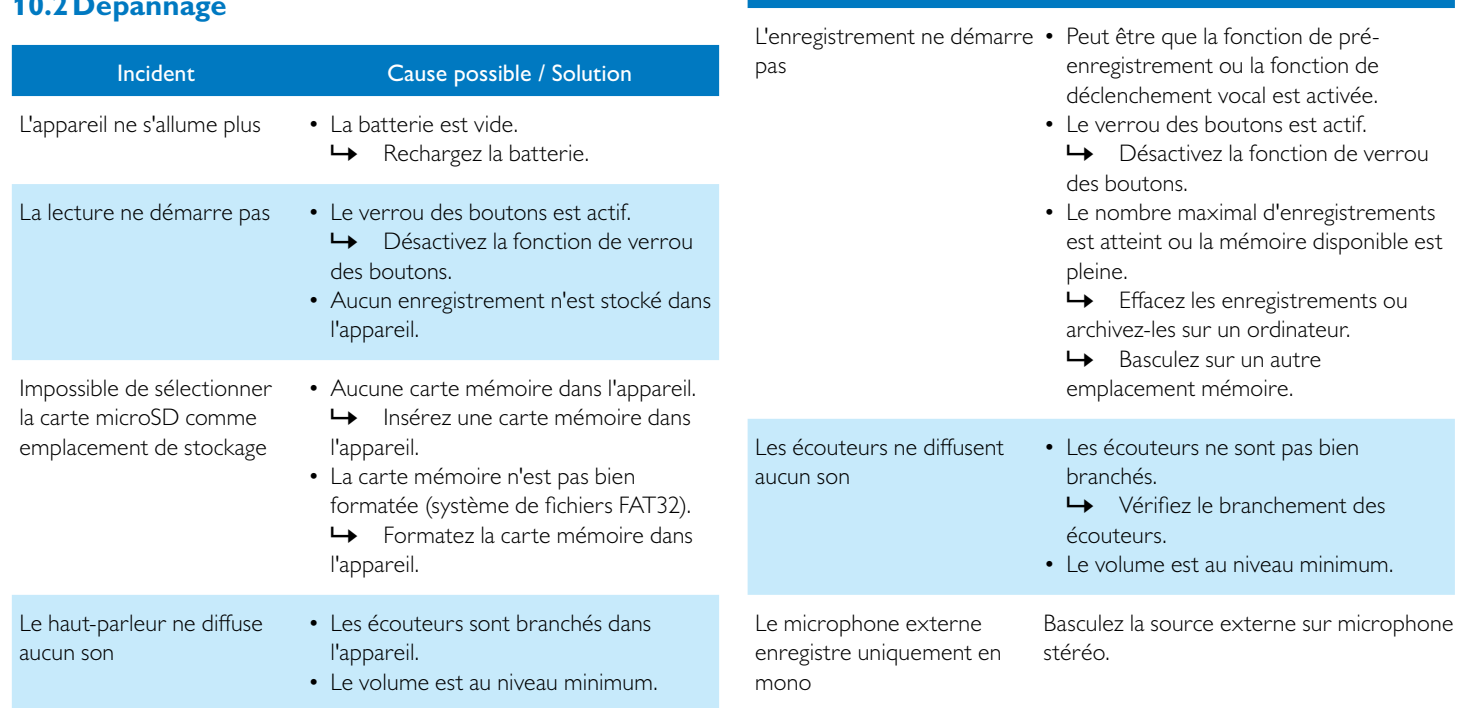

Incident Cause possible / Solution

# <span id="page-39-0"></span>11 Annexe

et améliorations (notamment les données techniques) sont possibles à tout moment sans préavis.

#### Toutes les informations ont été présentées au mieux. Les modifications **11.1Caractéristiques techniques** Caractéristiques techniques Dimensions  $(L \times H \times P)$  37  $\times$  108  $\times$  14 mm Poids 55g Batteries batterie lithium-ion rechargeable intégrée Interface USB High-speed 2.0, Micro-USB Entrée USB COMPOS USB 5 V/DC, 500 mA Port microphone Jack stéréo 3,5 mm Port écouteurs Jack stéréo 3,5mm  $Écran$  23×23mm Carte mémoire carte microSD jusqu'à 32Go SDHC optimisé pour classe 6 ou supérieur Formats d'enregistrement PCM – WAV, 1536 kbit/s HQ – MP3, 128 kbit/s SP – MP3, 64 kbit/s LP – MP3, 8 kbit/s Lecture musicale MP3, WMA Bitrate : 8 – 320kbps Sans DRM Haut-parleur Plage de fréquences : 750 – 18 000Hz Puissance de sortie : 110mW Temps d'enregistrement Mémoire interne  $PCM - 12h$ HQ – 148h  $SP - 297h$ LP – 2370 h Autonomie batterie >50 h

Caractéristiques techniques

Mémoire interne NAND-Flash, 4Go

Résolution : 112×112 pixels

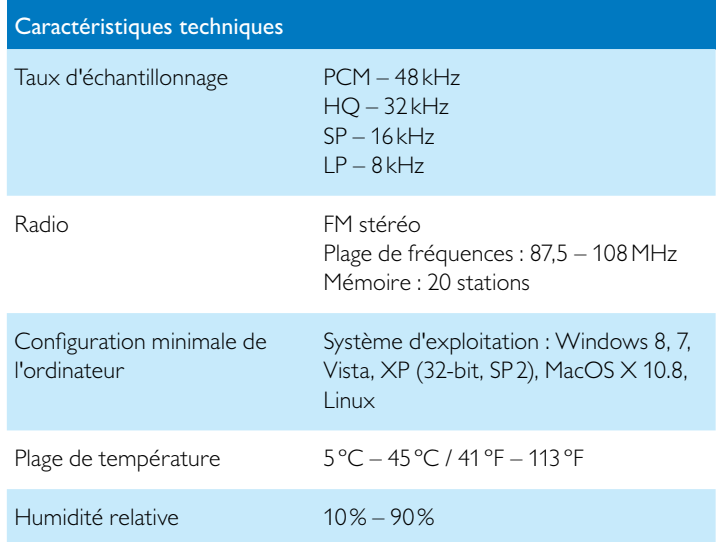

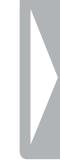

˜

La conformité aux directives de l'UE pertinentes pour l'appareil, est confirmée par le marquage CE.

### **Déclaration de conformité (DoC)**

Par la présente, Speech Processing Solutions GmbH déclare que l'appareil DVT2050 est en conformité avec les exigences essentielles et autres dispositions pertinentes des directives 2006/95/CE, 2004/108/ CE et 2009/125/CE.

La déclaration de conformité complète se trouve sur notre site Internet : [www.philips.com/dictation](http://www.philips.com/dictation).

La fabrication de cet appareil a nécessité des matériaux et des composants de qualité qui peuvent être recyclés et réutilisés. Respectez les dispositions légales applicables, et ne jetez pas ces produits avec les ordures ménagères normales. L'élimination appropriée des anciens appareils permet d'éviter les impacts négatifs potentiels sur l'environnement et la santé.

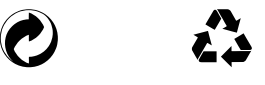

**Emballage :** Pour faciliter le recyclage de l'emballage, respectez les règlements de recyclage locaux.

**Batteries :** Éliminez les batteries et accus usagés dans des points de collecte appropriés.

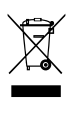

**Produit :** Le symbole de la poubelle barrée sur votre produit signifie qu'il s'agit d'un équipement électrique et électronique auquel s'appliquent des règlements spéciaux sur les déchets. Pour appliquer le recyclage, l'élimination des DEEE en conformité avec le règlement sur les Déchets d'équipements Électriques et Électroniques et de protéger l'environnement et la santé, la réglementation européenne exige la collecte sélective des déchets de l'une des deux façons suivantes :

• Votre revendeur reprendra votre ancien appareil si vous en achetez un nouveau chez lui.

• Éliminez les anciens appareils dans des points de collecte appropriés. Ni Speech Processing Solutions GmbH ni les sociétés affiliées ne sont responsables envers l'acheteur de ce produit ou envers des tiers en ce qui concerne les réclamations pour dommages, pertes, coûts ou dépenses encourus par l'acheteur ou des tiers résultant d'un accident, d'une mauvaise utilisation ou d'une utilisation incorrecte de ce produit ou résultant de modifications ou de réparations non autorisées du produit, ou du non-respect des consignes d'utilisation et de maintenance fournies par Philips.

Ce guide de l'utilisateur est un document sans valeur conventionnelle. Sous réserve d'erreur et de modification.

Philips et le logo du blason Philips sont des marques déposées de Koninklijke Philips Electronics N.V. et sont utilisés par Speech Processing Solutions GmbH sous licence de Koninklijke Philips Electronics N.V. Toutes les marques utilisées sont propriétés de leurs propriétaires respectifs.

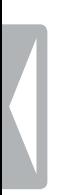

 $\blacktriangleright$ 

43

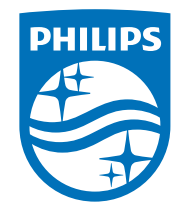

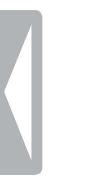

© 2017 Speech Processing Solutions GmbH. Tous droits réservés. Document version 1.1